## **Anordnen von Arbeitsblattdaten: Von einer zu mehreren Datenspalten**

Mit SigmaPlots User-Defined Transforms-Sprache können Sie Daten transformieren, berechnen und anordnen. Hier ist ein Beispiel, wie Sie Inputdaten schnell von einer auf mehrere Datenspalten aufteilen können.

Sie haben einen Datensatz erhalten, in dem mehrere Variablen als Folge von Blöcken enthalten sind, alle Daten untereinander in einer Spalte:

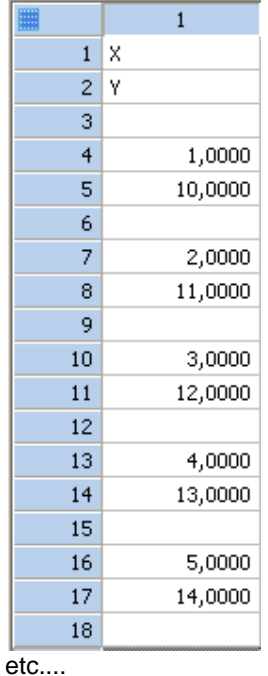

Für einen Graphen oder weitere Analyse brauchen Sie diese Anordnung:

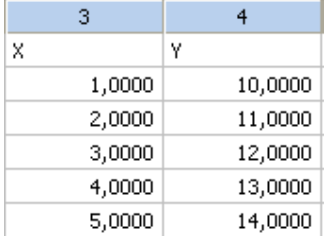

## Diese Transformation kopiert und arrangiert die Daten.

```
'this is the data column 
Col_in=1 
'this is the destination column 
Col_out=3 
'this is the number of columns desired 
Interval=3 
'This separates the input columns into 
' the number of desired columns 
for i=1 to Interval do 
      col(i+Col_out-1)=nth(col(Col_in;i);Interval) 
end for
```
Was die Transformation macht:

```
'this is the data column
```
Dies ist eine Kommentarzeile (vom 'apostroph bis zum Ende der Zeile).

```
Col_in=1 
Col_out=3
```
Zuweisung von Variablenwerten: Spaltennummern für Input and Output

```
cell(clirl) = cell(clirl) kopiert von Zelle zu Zelle
```

```
for i=1 to Interval do 
      col(i+Col_out-1)=nth(col(Col_in;i);Interval) 
end for
```
Dies teilt die Inputwerte in die Anzahl von gewünschten Outputspalten auf.

## **nth**

(aus der SigmaPlot-Onlinehilfe:) The nth function returns a sampling of a provided range, with the frequency indicated by a scalar number. The result always begins with the first entry in the specified range. **Syntax:**  $nth(range,increment)$ 

Schließlich können Sie die Daten um eine Zeile nach oben verschieben und dabei die erste Zeile in Spaltentitel umwandeln:

Markieren Sie beide Spalten im Arbeitsblatt. Wählen Sie Worksheet > Cells > Titles. Klicken Sie auf den Promote-Button.

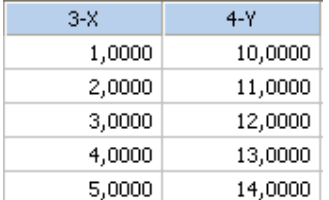